## **»** Instructivo de registro/ingreso e inscripción

# Préstamos **Generales 2023**

Alentamos la creación, la inversión y la producción

En este documento encontrarás una guía para aplicar a la convocatoria de Préstamos Generales 2023

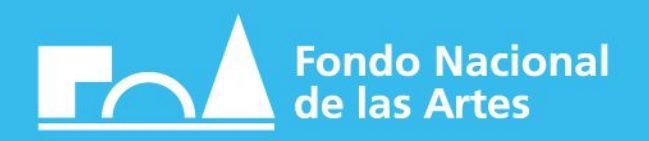

## **PRÉSTAMOS GENERALES**

### Registro y/o ingreso a la plataforma

#### **> PASO 1**

Ingresá a https://app.fnartes.gob.ar/ingresar Registrate con tu mail y DNI presionando el botón **"CREAR CUENTA**" (Si ya tenés usuario avanza al PASO 2)

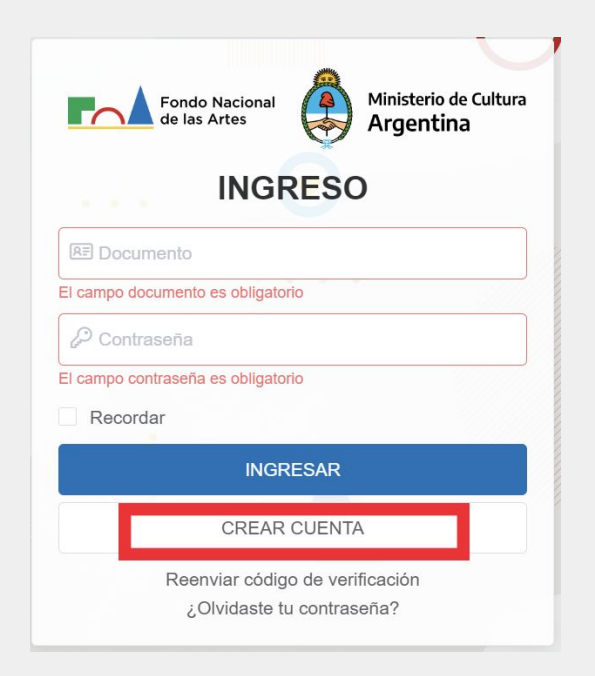

#### Completá los campos con los datos solicitados

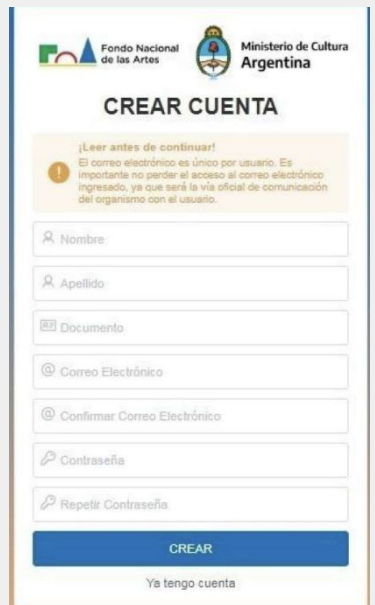

Vas a recibir un mensaje de confirmación en la dirección de correo electrónico registrada, que puede tardar algunas horas en llegar (revisá correo no deseado o spam).

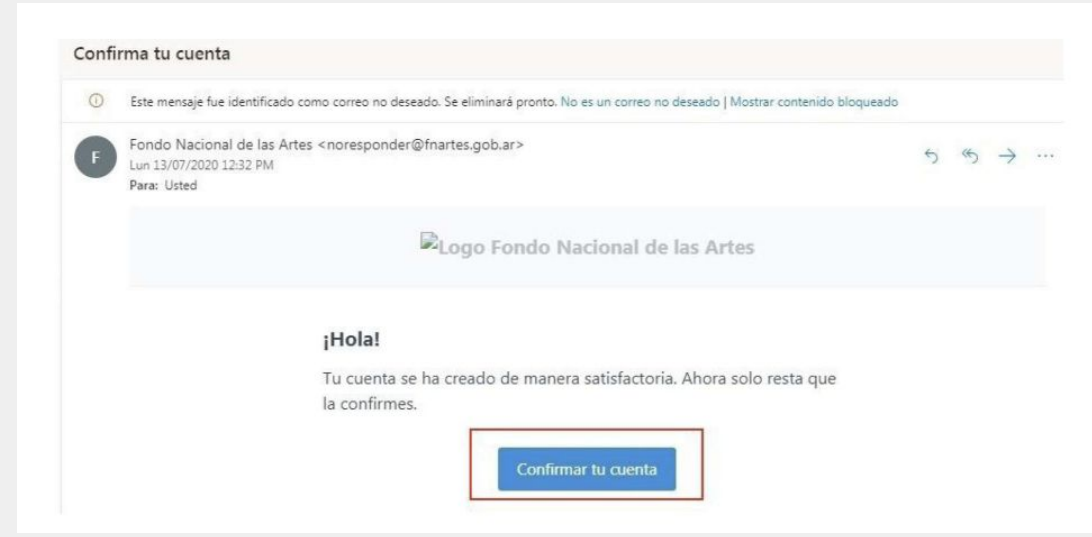

#### **> PASO 2**

Ingresá a la plataforma con tu DNI y contraseña desde https://app.fnartes.gob.ar/ingresar

Si tenés consultas o no podés acceder a la plataforma, podés escribir a [fnartes@fnartes.gob.](mailto:fnartes@fnartes.gob.ar)ar

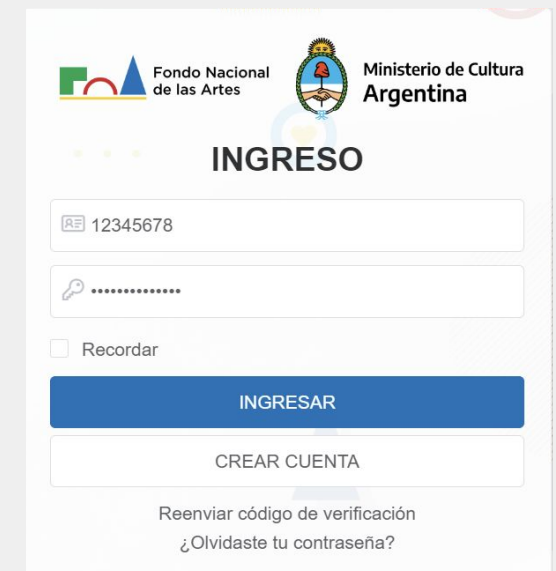

#### **> PASO 3**

Seleccioná la línea **"Préstamos Generales"** presionando el botón "inscribirse" y seguí las instrucciones del formulario.

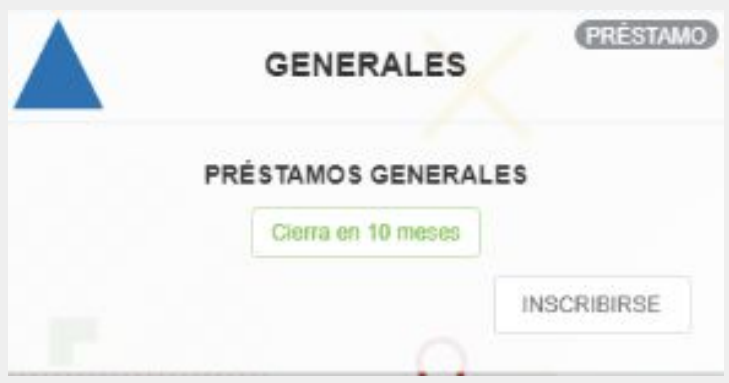

#### **> PASO 4**

#### **Formulario de inscripción**

Completá el formulario de inscripción con los datos y archivos solicitados (los formatos de archivos permitidos son únicamente jpg o pdf). Podes visualizar el formulario modelo **[ACÁ](https://archivos.fnartes.gob.ar/reglamentos/formulario-generales.pdf)**

Cualquier consulta en relación al formulario de inscripción, podes escribir a fnartes@fnartes.gob.ar

#### **> PASO 5**

Una vez finalizada la carga de información en el formulario, deberás presionar el botón **"ENVIAR".**

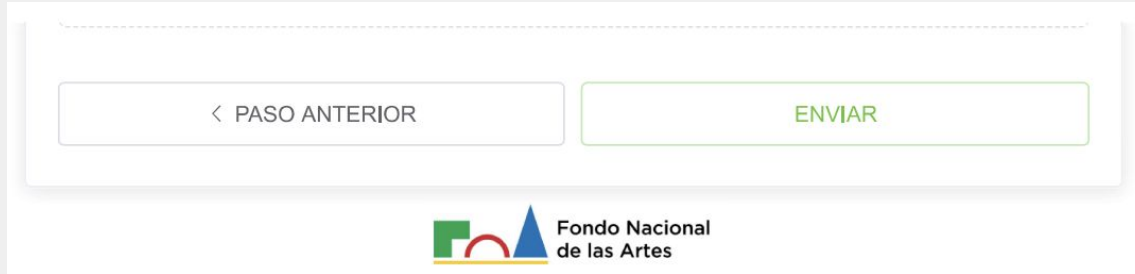

La plataforma enviará un mensaje de confirmación de recepción de la solicitud con un código*.*

#### **ACLARACIONES IMPORTANTES PARA LA POSTULACIÓN**

i

**>** Antes de completar el formulario, recomendamos leer atentamente el reglamento:

[https://archivos.fnartes.gob.ar/reglamentos/reglamento-prestamos-generales-](https://archivos.fnartes.gob.ar/reglamentos/reglamento-prestamos-generales-2022-con-firmas.pdf)[2022-con-firmas.pdf](https://archivos.fnartes.gob.ar/reglamentos/reglamento-prestamos-generales-2022-con-firmas.pdf)

**>** Recordá tener toda la documentación que se detalla en **"documentación necesaria para aplicar"** antes de postularte. Es decir, que cada documento esté chequeado, con el nombre del archivo correspondiente y firmado por los representantes designados en los casos que sean necesarios.

- Solo se admiten archivos jpg o pdf para la carga de documentación. Estos archivos **deberán ser legibles y estar en buena calidad.**

- Los anexos y notas modelos (nota de solicitud, alta de beneficiario, asentimiento conyugal, seguro de vida, nota de compromiso de pago de codeudor, nota de designación de representante en caso de presentar cotitular, nota que autorice al promotor asociado para oficiar de responsable de la solicitud) se encuentran disponibles para su descarga **[ACÁ](https://archivos.fnartes.gob.ar/reglamentos/documentacion-para-prestamos-generales.docx.pdf)** o en https.ar/prestamos/generales://fnartes.gob

- Si tenés dudas, podés acceder al listado de preguntas frecuentes ingresando a https://fnartes.gob.ar/prestamos/generales y deslizando a la parte inferior de la página o bien escribir a fnartes@fnartes.gob.ar